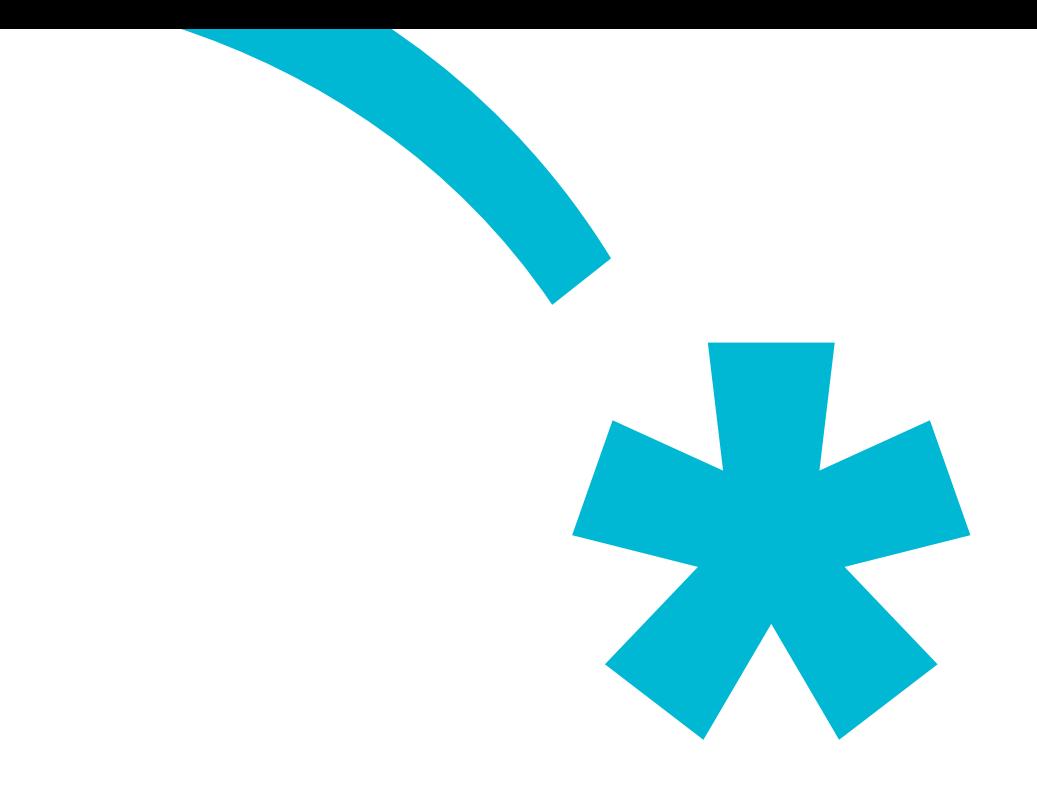

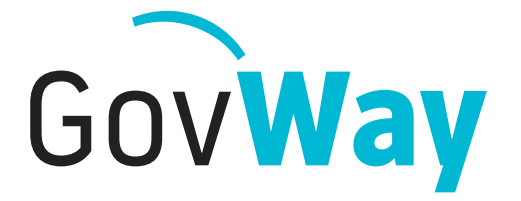

Dall'esperienza della Porta di Dominio italiana, l'API Gateway conforme alle normative della Pubblica Amministrazione

# Govlet **ANPR**

# Indice

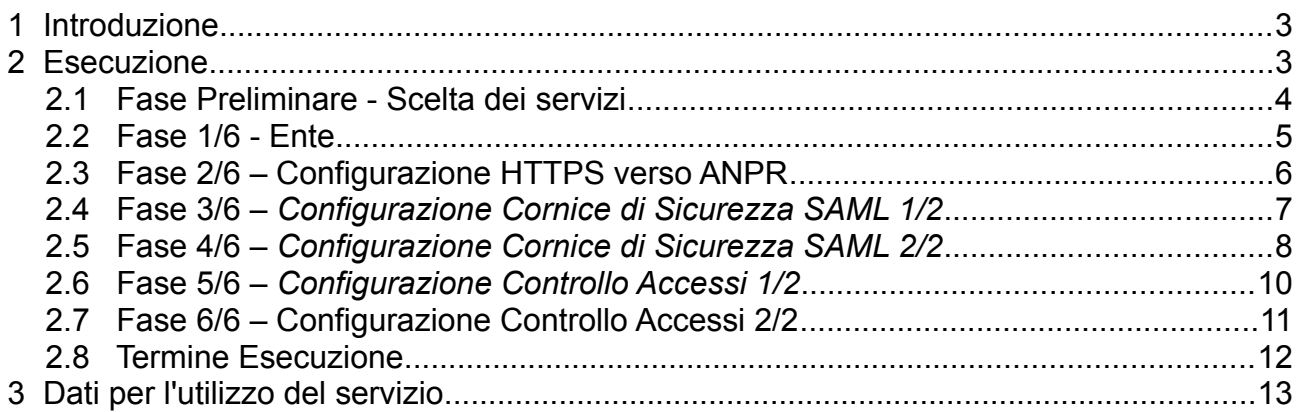

## **1 Introduzione**

Il Govlet "ANPR" è un wizard di configurazione per creare, nella maniera più rapida, le entità del registro di Govway per rendere operativi i flussi di dialogo verso la piattaforma ANPR.

Le configurazioni prodotte da questo Govlet sono le seguenti:

- Dieci fruizioni (servizi outbound) verso:
	- *Servizi di Iscrizione* Consente di registrare un individuo in ANPR
	- *Servizi di Cancellazione* Consente di cancellare un individuo da ANPR
	- *Servizi di Consultazione* Consente di effettuare ricerche in ANPR
	- *Servizi di Estrazione* Consente di ottenere dati di dettaglio presente in ANPR
	- *Servizi di Mutazione* Consente di effettuare variazioni di dati in ANPR
	- *Servizio di Certificazione* Consente di ricercare i certificati previsti da ANPR
	- *Servizio di Scarico Tabelle* Consente di effettuare il download di tabelle di dati da ANPR
	- *Servizi Aire* Consente di registrare un individuo in AIRE
	- *Servizio di Subentro* Consente di registrare un subentro dell'APR del comune in ANPR
	- *Servizi CIE* Consente di utilizzare i servizi CIE
	- *Servizi di Notifiche* Consente di inoltrare notifiche a ANPR Il soggetto erogatore è *ANPR.*

Indipendentemente dagli scenari che si vogliono supportare, tutte le entità sopra elencate saranno prodotte, lasciando nello stato "disabilitato" quelle non necessarie.

## **2 Esecuzione**

Per la configurazione dell'ambiente ANPR, Govway mette a disposizione la govlet GovWay\_ANPR.zip.

Per eseguire il Govlet, operando con il profilo "API Gateway", posizionarsi sulla sezione del menu "Configurazione > Importa" (Figura 1).

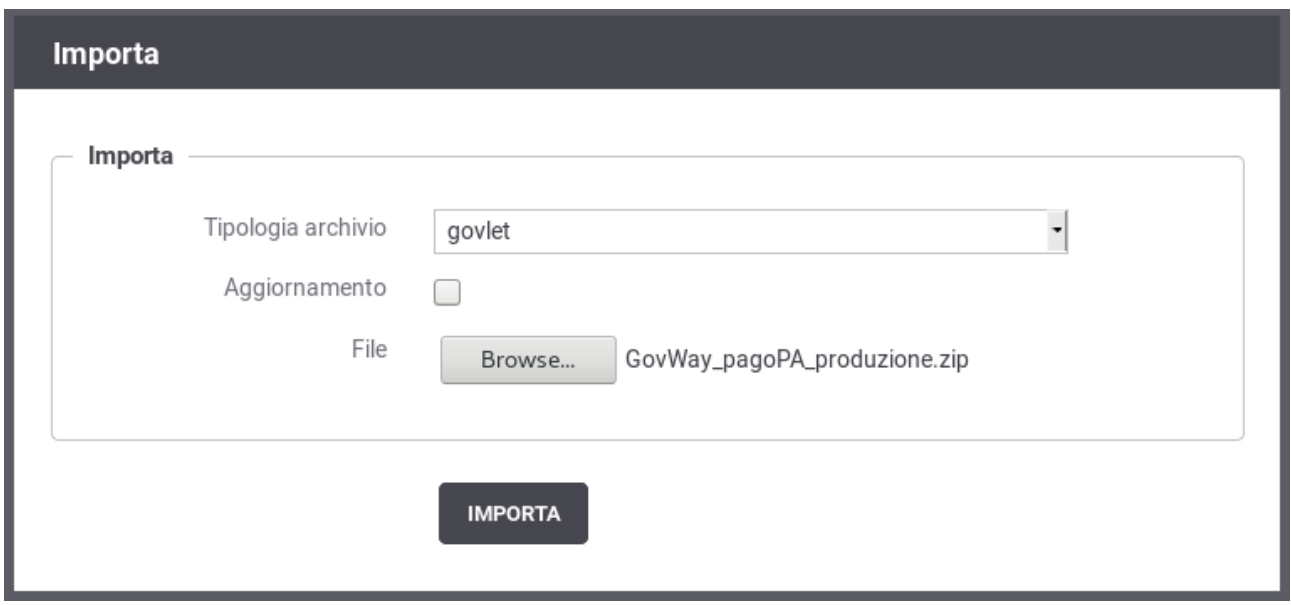

*Figura 1: Esecuzione del Govlet ANPR*

Procedere nel seguente modo:

- La Tipologia archivio impostata a "govlet"
- Abilitare il flag "Aggiornamento" solo nel caso in cui esistano già (anche solo parzialmente) le entità di configurazione per ANPR e si voglia aggiornare le informazioni preesistenti.
- Selezionare dal proprio filesystem il file corrispondente al Govlet da eseguire.

Avviare l'esecuzione con il pulsante "Importa".

#### *2.1 Fase Preliminare - Scelta dei servizi*

All'avvio del Govlet viene chiesto all'utente di selezionare i servizi che si fruitre nell'ambito ANPR (Figura 2).

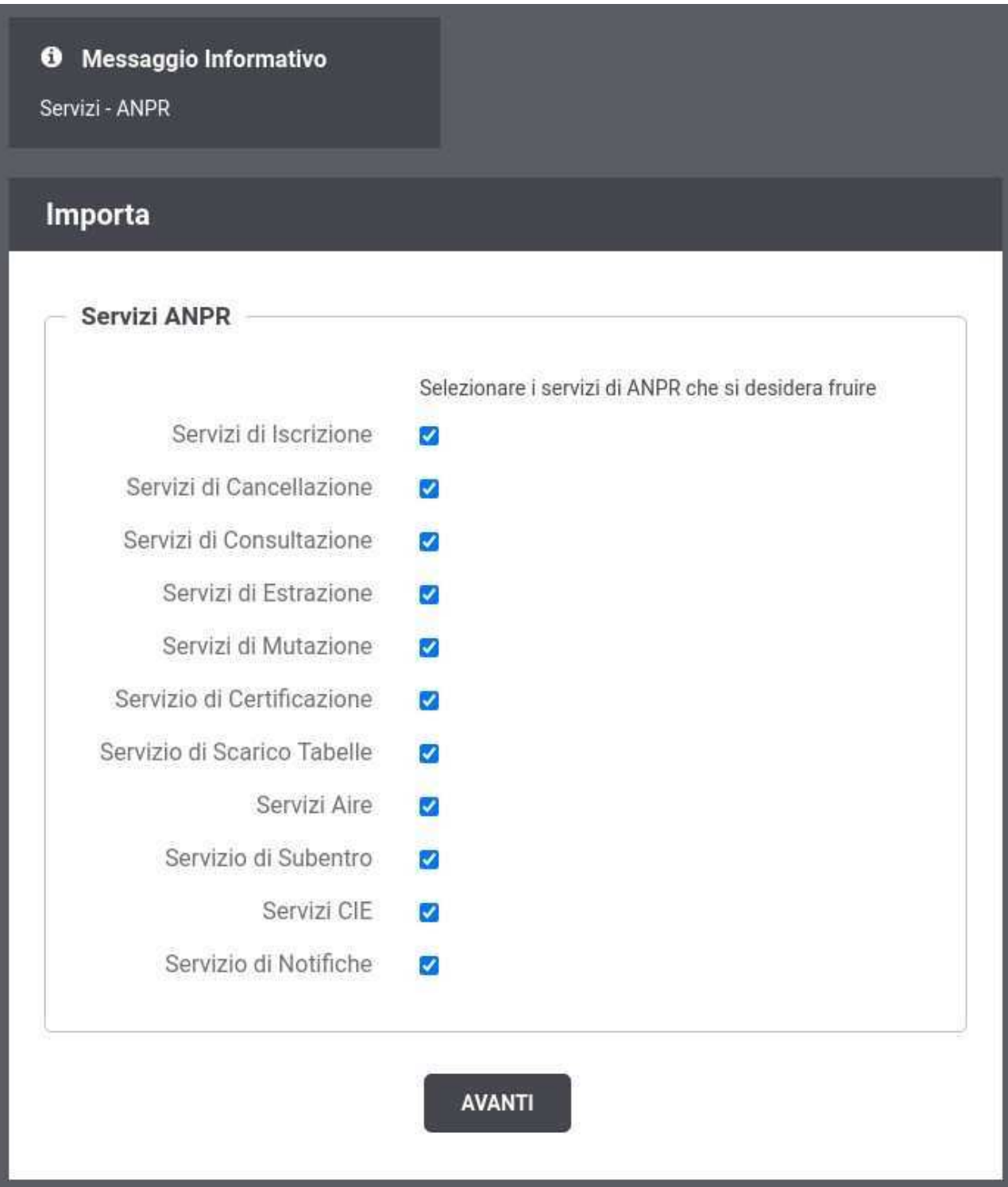

*Figura 2: Scelta dei servizi ANPR da fruire*

I passi descritti nelle sezioni successive mostrano tutte le schermate che possono presentarsi, quindi nel caso siano state scelte tutte le opzioni disponibili.

## *2.2 Fase 1/6 - Ente*

Al passo 1/6 (Figura 3) si seleziona il soggetto, tra quelli interni al dominio di GovWay, che rappresenta l'ente fruitore.

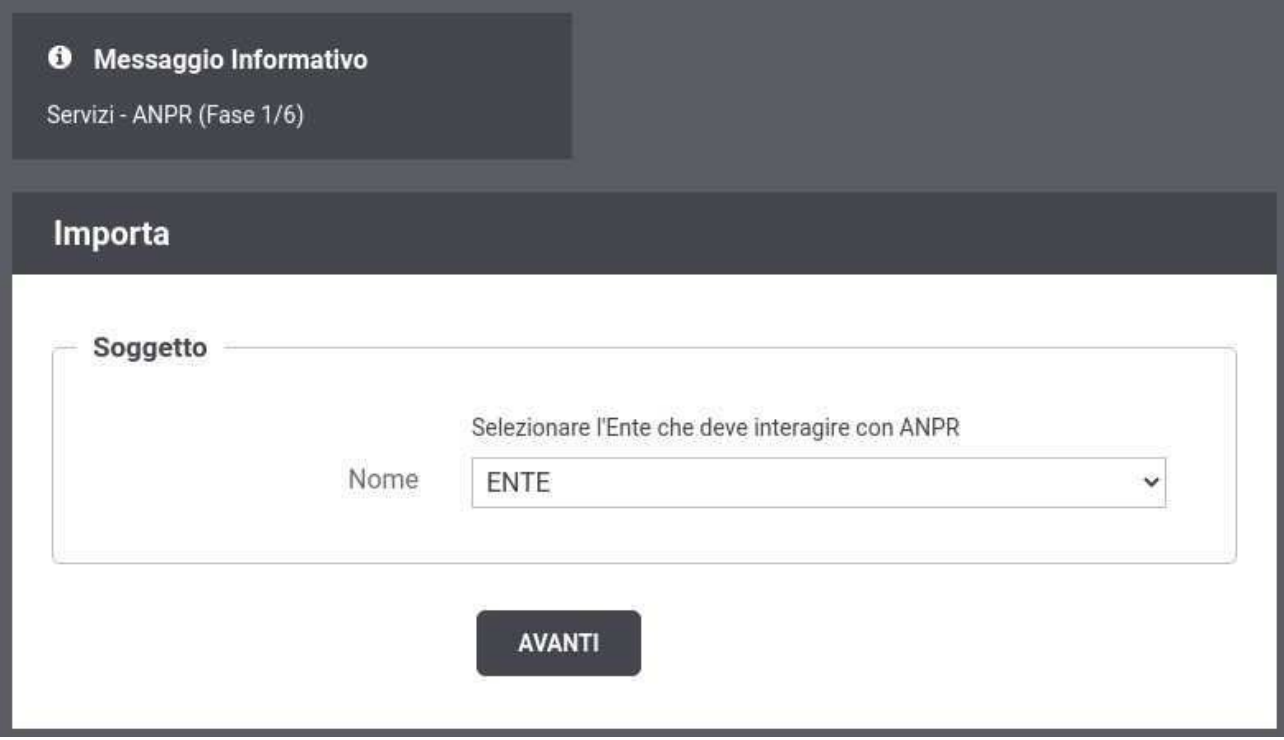

*Figura 3: Fase 1/6 - Selezione del soggetto corrispondente all'ente fruitore*

## *2.3 Fase 2/6 – Configurazione HTTPS verso ANPR*

Al passo 2/6 (Figura 4), si inseriscono i dati per l'invio delle richieste telematiche di pagamento a pagoPA.

Procedere nel seguente modo:

- Il form ha il campo Endpoint già compilato con l'indirizzo del servizio ANPR di Produzione. Modificare la url, nella parte iniziale, con il prefisso relativo all'ambiente che si desidera contattare.
- NOTA: Lasciare la stringa '\${config:URLServizio}' nell'endpoint.

#### **6** Messaggio Informativo

ANDO (Fogo 316)

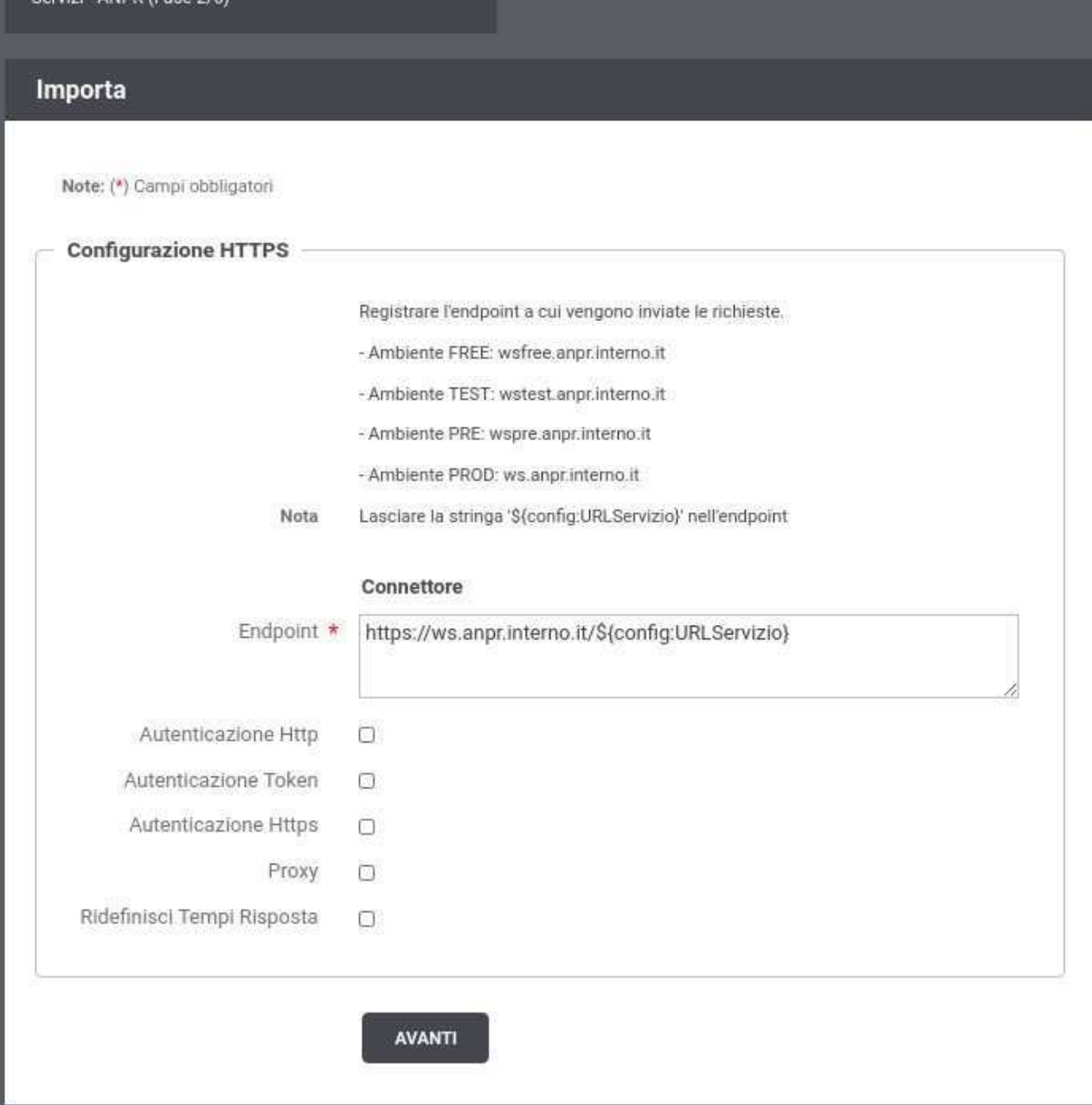

*Figura 4: Fase 2/6: Configurazione HTTP*

#### *2.4 Fase 3/6 – Configurazione Cornice di Sicurezza SAML 1/2*

Al passo 3/6 (Figura 5), si devono inserire le informazioni per consentire a GovWay di produrre la Cornice di Sicurezza SAML richiesta dal servizio ANPR.

Procedere nel seguente modo:

• Indicare l'identificativo della sede che dovrà coincidere con il valore inserito nell'elemento 'codMittente' della 'testataRichiesta'.

- Indicare il path su filesystem dove è presente il keystore contenente la chiave privata che GovWay deve utilizzare per firmare la cornice di sicurezza.
- Oltre al path su filesystem devono essere indicate tutte le informazioni necessarie per recuperare la chiave privata: tipo di keystore, password del keystore, alias della chiave privata all'interno del keystore e infine password della chiave privata.

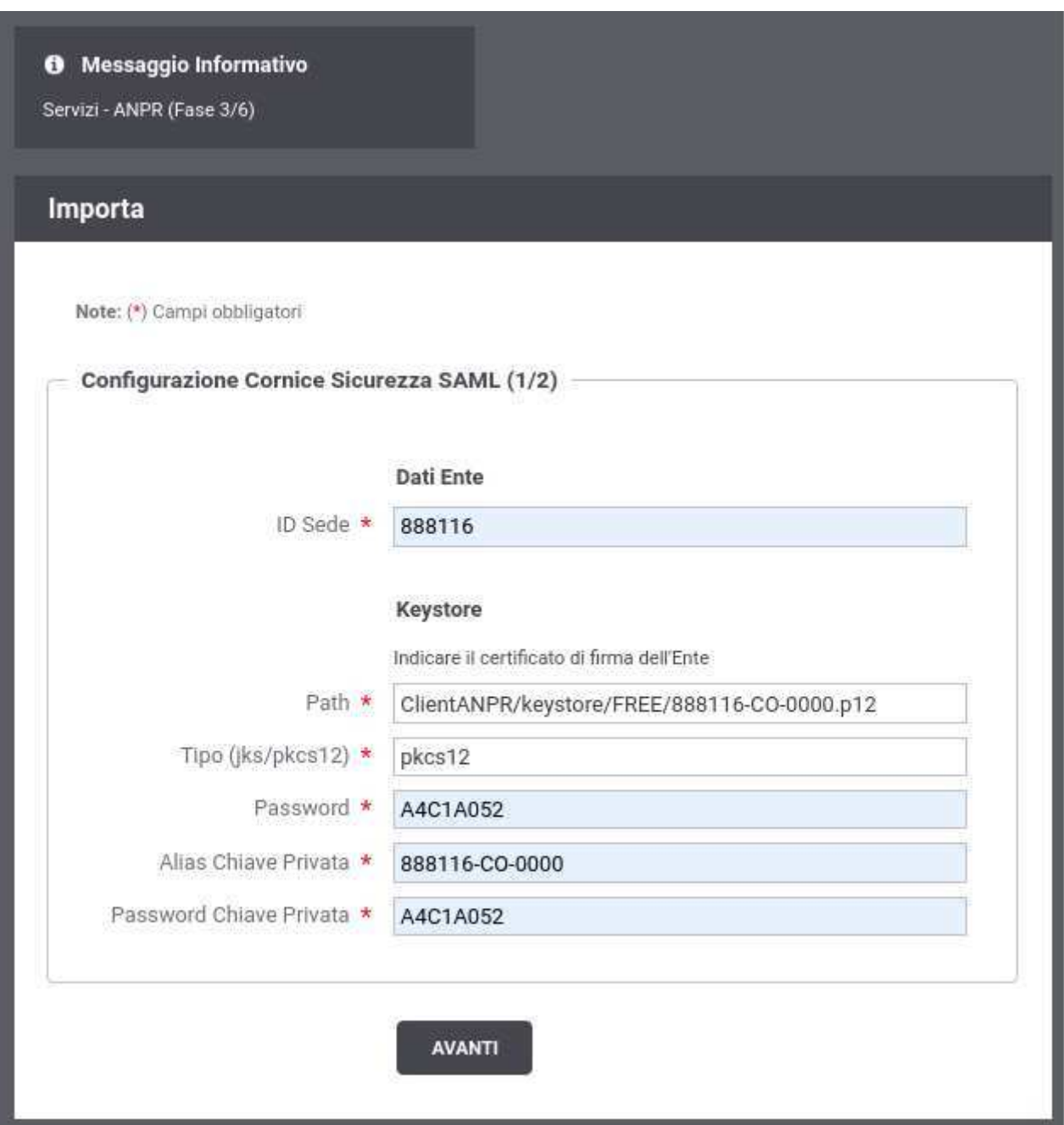

*Figura 5: Fase 3/6: Configurazione Cornice di Sicurezza SAML 1/2*

## *2.5 Fase 4/6 – Configurazione Cornice di Sicurezza SAML 2/2*

Al passo 4/6 (Figura 6), si forniscono altre informazioni sempre relative alla Cornice di

Sicurezza SAML.

Si procede nel seguente modo:

• *ID Operatore e ID Postazione*, rappresenta le informazioni relative all'operatore.

Le informazioni possono essere recuperate dinamicamente dalla richiesta o configurate staticamente:

- - query.nome: il valore viene estratto dal parametro dell'url con nome 'nome'
- - header.nome: il valore viene esratto dall'header http che possiede il nome 'nome'
- - valore: indica un valore statico utilizzato per qualsiasi richiesta.
- *IDPostazioneFirmata*. Non modificare il valore indicato per delegare la firma al Gateway. In alternativa è possibile indicare il valore (in bas64) da inserire nella cornice di sicurezza.
- *Keystore.* Se la firma della postazione è delegata al Gateway deve essere ndicato il path su filesystem dove è presente il keystore contenente la chiave privata che GovWay deve utilizzare per firmare l'id di postazione.
- Oltre al path su filesystem devono essere indicate tutte le informazioni necessarie per recuperare la chiave privata: tipo di keystore, password del keystore, alias della chiave privata all'interno del keystore e infine password della chiave privata.

#### **6** Messaggio Informativo

Servizi - ANPR (Fase 4/6)

#### Importa

Note: (\*) Campi obbligatori

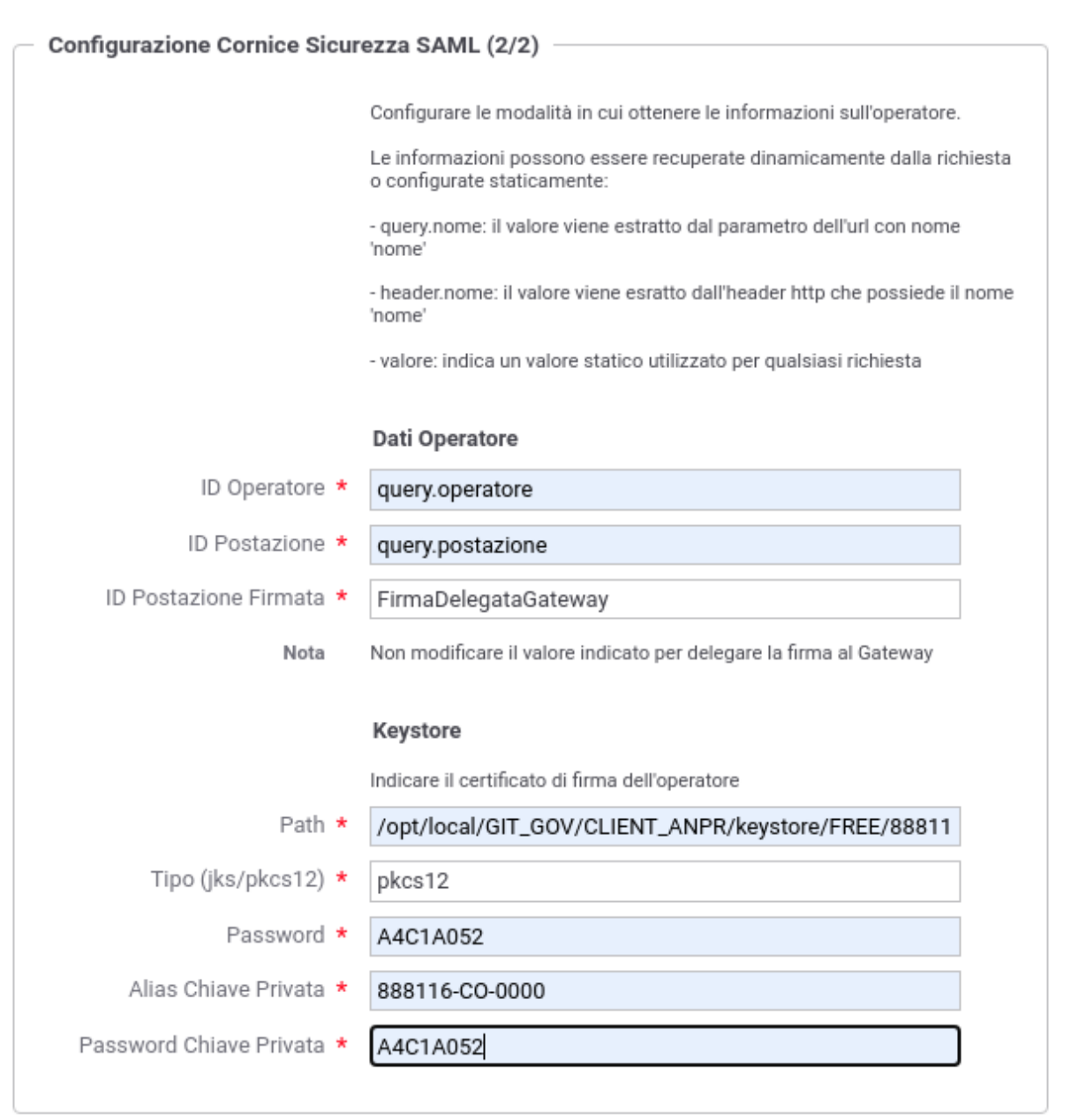

*Figura 6: Fase 4/6: Configurazione Cornice di Sicurezza SAML 2/2*

### *2.6 Fase 5/6 – Configurazione Controllo Accessi 1/2*

Al passo 5/6 (Figura 7), si definisce il primo applicativo che potrà usufruire dei servizi di

Link.it – GovWay **Community Contract Contract Contract Contract Contract Contract Contract Contract Contract Contract Contract Contract Contract Contract Contract Contract Contract Contract Contract Contract Contract Contr** 

ANPR. Sarà poi possibile tramite console registrare nuovi applicativi autorizzati.

Si procede nel seguente modo:

- *Modalità di Accesso*, rappresenta la modalità con cui l'applicativo viene autenticato su GovWay.
- A seconda della modalità devono essere fornite le credenziali dell'applicativo.

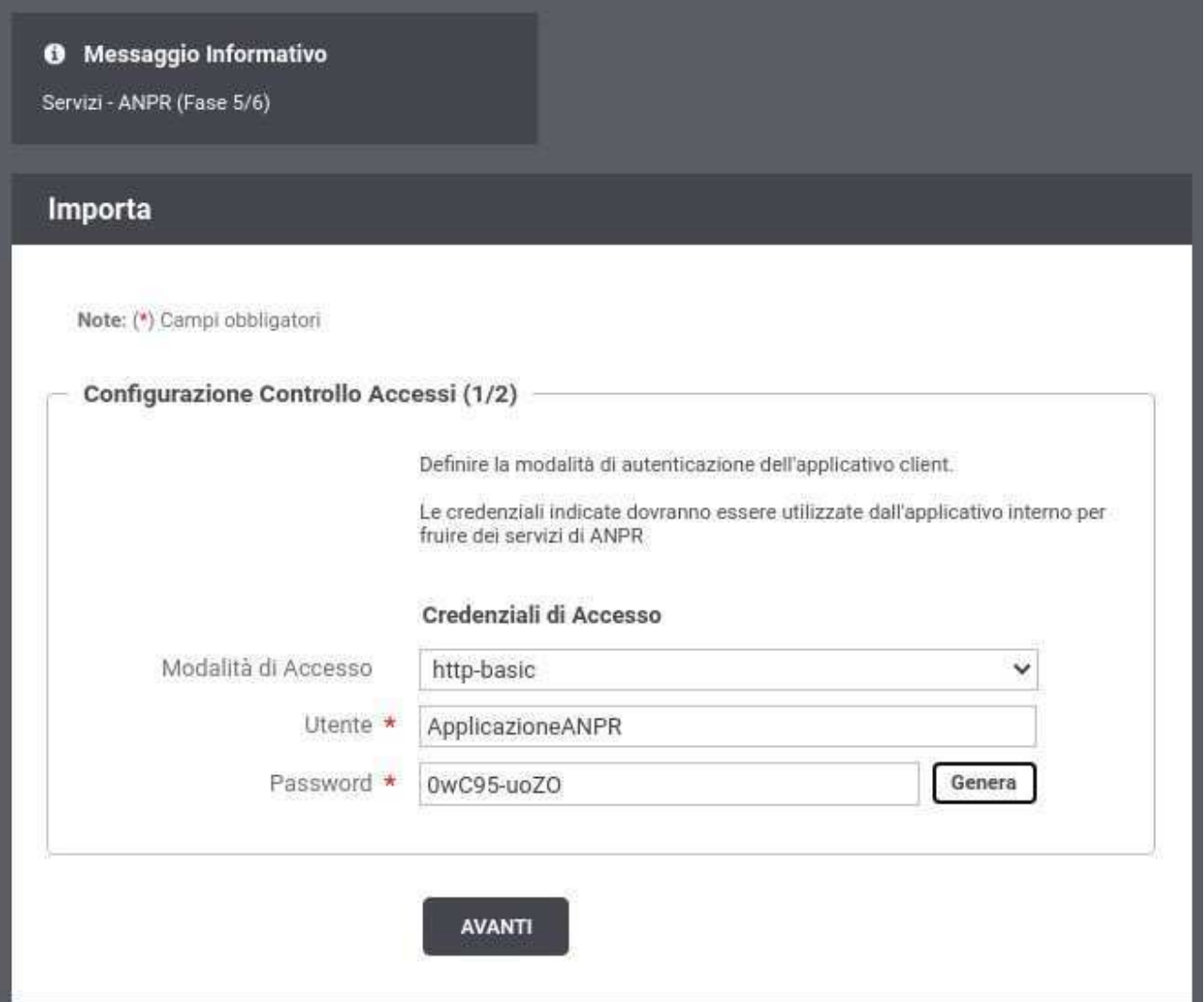

*Figura 7: Fase 5/6 – Configurazione Controllo Accessi 1/2*

#### *2.7 Fase 6/6 – Configurazione Controllo Accessi 2/2*

Al passo 6/6 (Figura 8), viene finalizzata la creazione dell'applicativo autorizzato a fruire dei servizi ANPR tramite GovWay.

Si procede nel seguente modo:

- *Nome Applicazione*, rappresenta l'identificativo associato all'applicativo registrato su GovWay a cui verranno assegnate le credenziali di accesso definite nello step precedente.
- *ID Applicazione*, identificativo associato all'applicativo che verrà inserito nella cornice di sicurezza SAML.

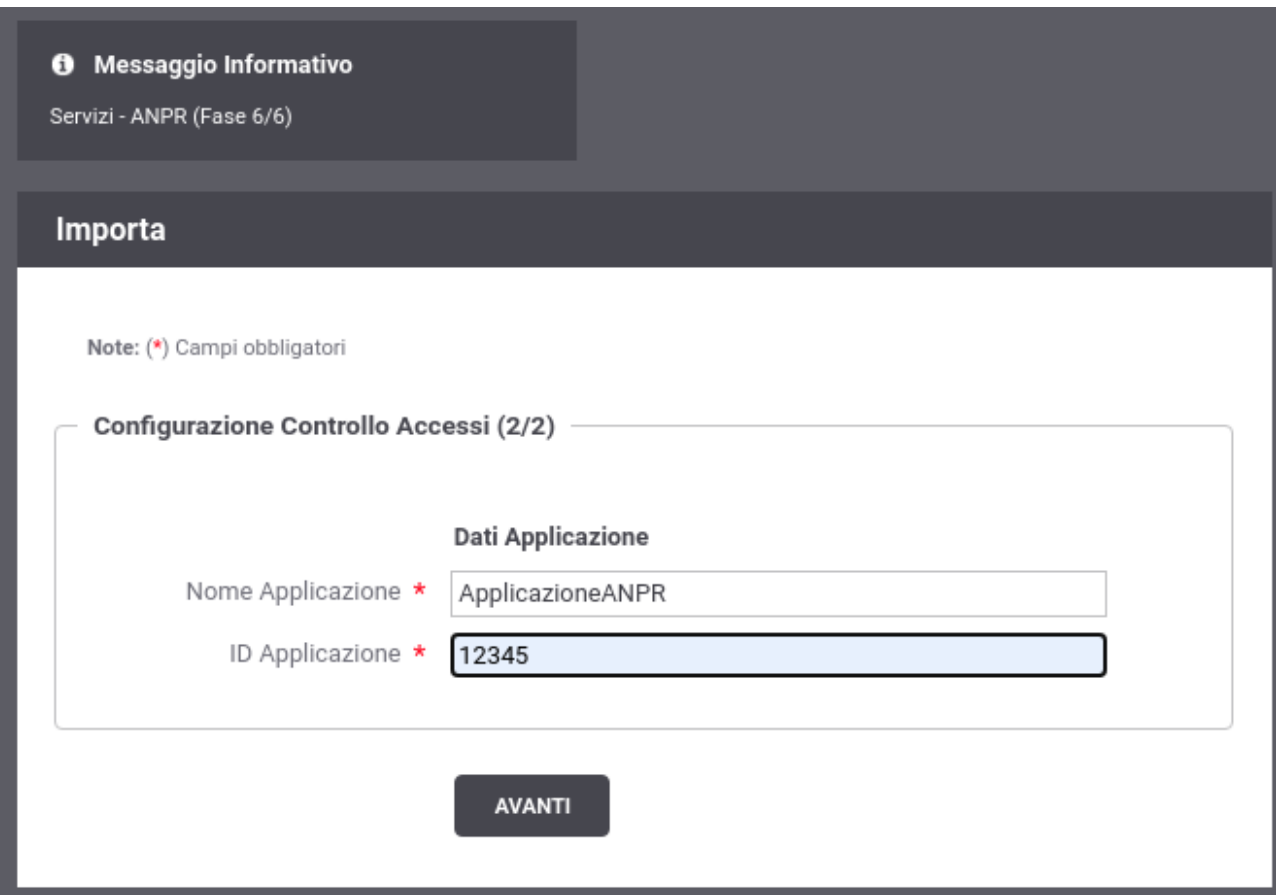

*Figura 8: Fase 6/6 – Configurazione Controllo Accessi 2/2*

## *2.8 Termine Esecuzione*

L'ultimo passo del Govlet riepiloga le entità di configurazione che sono state elaborate dal processo automatico di configurazione.

# **3 Dati per l'utilizzo del servizio**

Al termine dell'esecuzione del Govlet pagoPA saranno disponibili le configurazioni dei servizi. In questa sezione vediamo quali sono i riferimenti per l'utilizzo.

Per la visualizzazione degli indirizzi saranno utilizzati i seguenti placeholder:

- <host-govway> è l'hostname cui risponde l'istanza di Govway utilizzata.
- < ente> è il soggetto accreditato su ANPR, come indicato durante l'esecuzione del Govlet.

I servizi sono i seguenti:

- *Servizi di Iscrizione*
	- *http://<host-govway>/govway/out/<ENTE>/ANPR/Iscrizione1000/v1*
- *Servizi di Cancellazione*
	- *http://<host-govway>/govway/out/<ENTE>/ANPR/Cancellazione2000/v1*
- *Servizi di Consultazione*
	- *http://<host-govway>/govway/out/<ENTE>/ANPR/Consultazione3000/v1*
- *Servizi di Estrazione*
	- *http://<host-govway>/govway/out/<ENTE>/ANPR/Estrazione4000/v1*
- *Servizi di Mutazione*
	- *http://<host-govway>/govway/out/<ENTE>/ANPR/Mutazione5000/v1*
- *Servizio di Certificazione*
	- *http://<host-govway>/govway/out/<ENTE>/ANPR/Certificazione6001/v1*
- *Servizio di Scarico Tabelle*
	- *http://<host-govway>/govway/out/<ENTE>/ANPR/ScaricoTabelle7001/v1*
- *Servizi Aire*
	- *http://<host-govway>/govway/out/<ENTE>/ANPR/AireA000/v1*
- *Servizio di Subentro*
	- *http://<host-govway>/govway/out/<ENTE>/ANPR/SubentroS001/v1*
- *Servizi CIE*
	- *http://<host-govway>/govway/out/<ENTE>/ANPR/SubentroCIE0/v1*
- *Servizi di Notifiche*
	- *http://<host-govway>/govway/out/<ENTE>/ANPR/NotificheN000/v1*

Le credenziali per l'accesso alla fruizione sono quelle scelte durante l'esecuzione del Govlet.